## **Arduino, ESP32, IoT**

## **OTA**

- avahi-browse arduino. tcp --resolve --parsable --terminate autodiscover OTA capable arduino/esp devices
- avahi-resolve -n esptest. local find IP address of OTA device with known hostname
- Arduino IDE → Sketch → Export compiled binary = Create .bin file in project directory
- espota.py or espota.exe flash .bin file to OTA capable device with known IP address
	- $\circ$  espota.py -d -r -i 10.11.171.15 -p 3232 -f esp32-adctestmultiwifi.ino.doitESP32devkitV1.bin

From: <https://wiki.spoje.net/> - **SPOJE.NET**

Permanent link: **<https://wiki.spoje.net/doku.php/howto/electro/arduino>**

Last update: **2018/11/14 18:05**

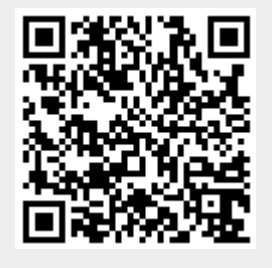